## **FUJITSUファミリ会 ⾏事参加方法① ID登録**

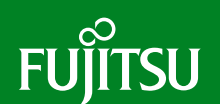

### **■会員専用ページ**FAMILY ONLINE マイページ

#### ●FAMILY ONLINE マイページ 新規ID登録

セミナーお申込みの際は、IDの登録が必要です。(ID登録は初回のみ)1社で何名様でも無料でID登録が可能です。 個⼈毎にセミナーの参加履歴が管理できますので、他の⽅とはID共有ができません。必ずおひとりずつご登録をお願いします。

登録URLhttps://family-online.jp.fujitsu.com/public/application/add/32

#### ●FAMILY ONLINE 新規ID登録の流れ

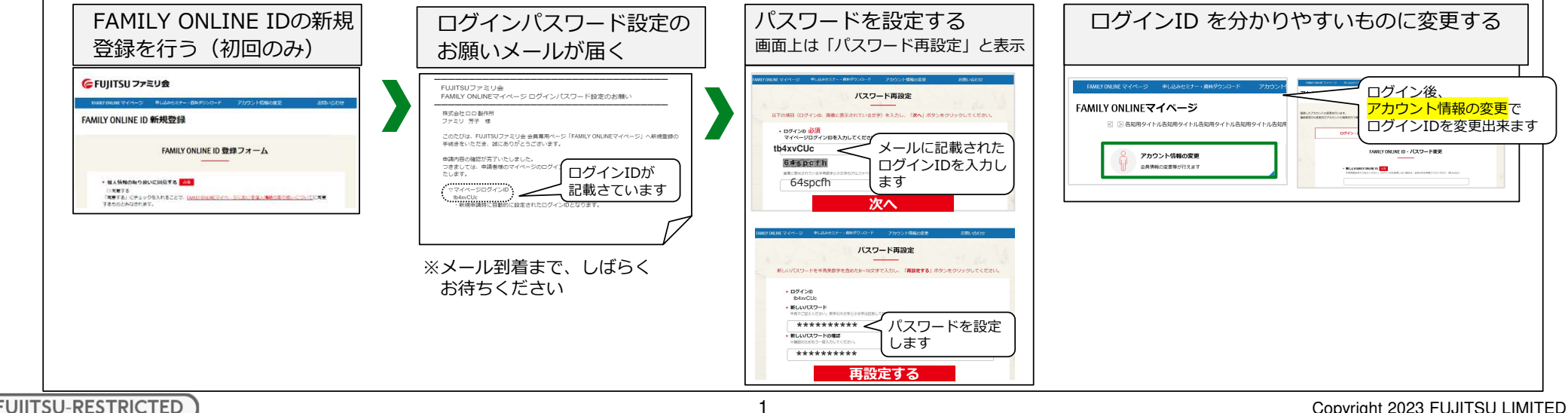

 $\bigcirc$  FUIITSU-RESTRICTED

Copyright 2023 FUJITSU LIMITED

# **FUJITSUファミリ会 ⾏事参加方法② 参加申込**

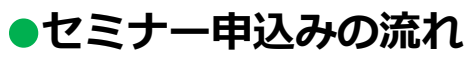

FAMILY ONLINE マイページログインURL

https://family-online.jp.fujitsu.com/public/login?page=auth&return\_path=/public/

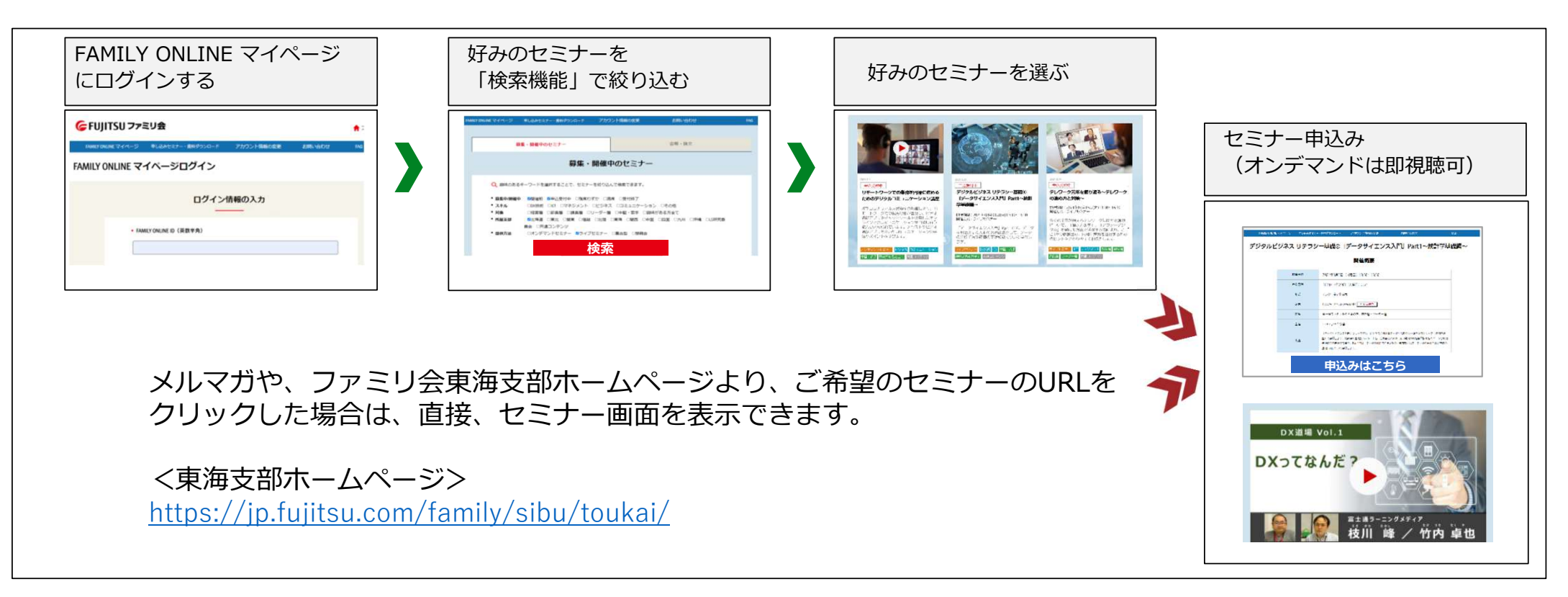

**SEUJITSU-RESTRICTED** 

**FUJITSU**